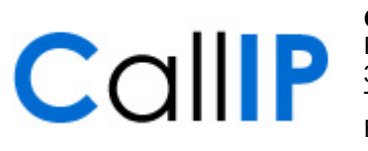

**CallIP** Pompmolenlaan 41G 3447 GK Woerden T: 0348-566520 F: 0348-499276

**http://www.callip.nl info@callip.nl**

**CallIP**

**Mitel 5224 IP Telefoon Beginnen met kiezen**

**Versie 1.0**

# Inhoudsopgave

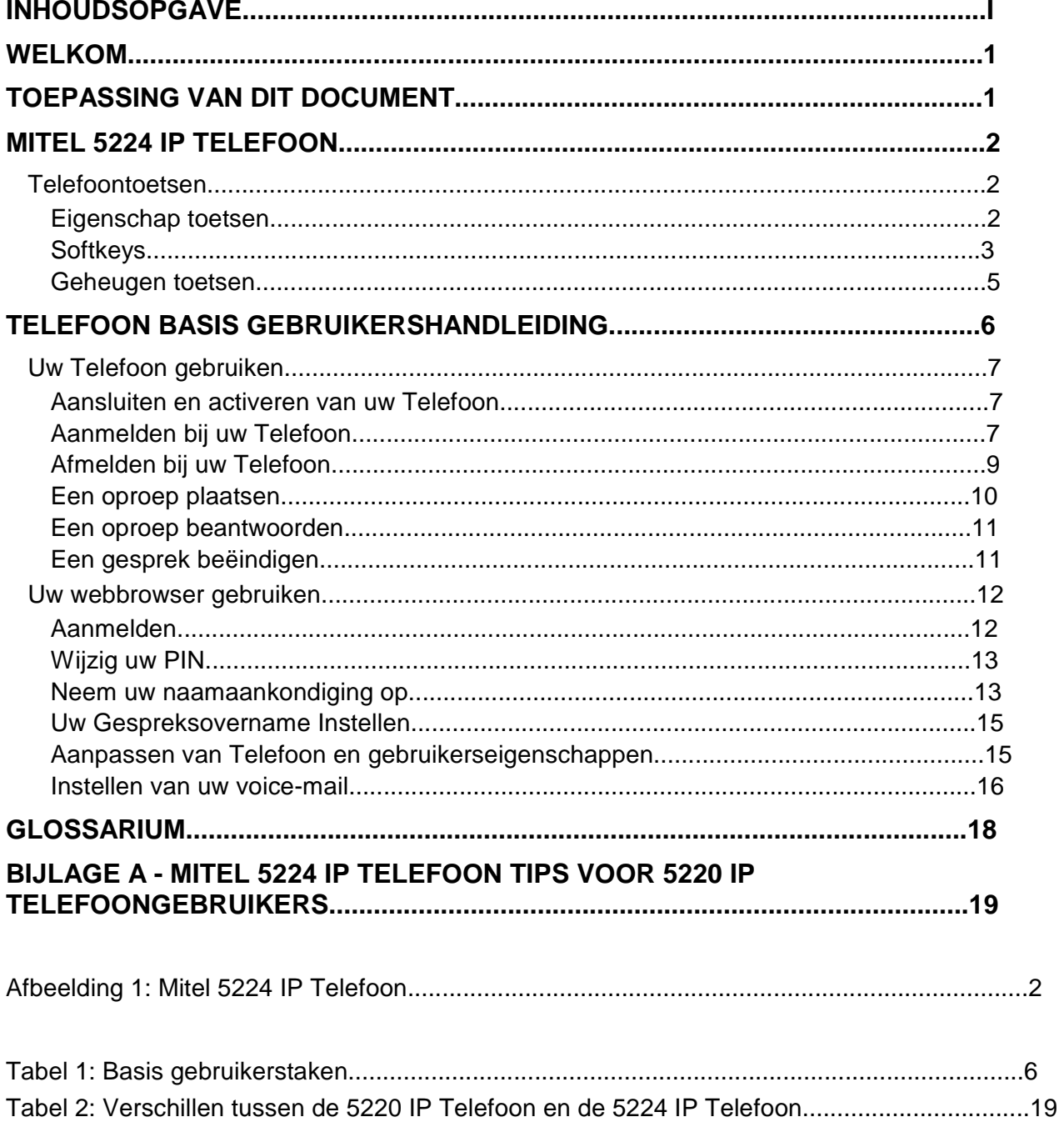

# **Welkom**

Gefeliciteerd met de aankoop van uw nieuwe *Mitel* telefoon!

Het CallIP systeem heeft alle eigenschappen die kleine bedrijven nodig hebben, zonder kosten vooraf en voortdurend onderhoud inherent aan een traditioneel telefoonsysteem.

Met het *CallIP* systeem kunt u zelf uw telefoonsysteem beheren via een gebruikersvriendelijke interface dat via uw webbrowser werkt.

U kunt eigenschappen aanpassen, uw eigen gespreksbereik installeren en uw eigen lay-out van de telefoon maken.

### **Toepassing van dit document**

In dit document staan de basisgegevens die u nodig heeft om uw Mitel 5224 IP Telefoon te gebruiken en te configureren. In dit document staan geen gegevens over de werking van de telefoon in combinatie met andere apparatuur. Voor meer informatie over *CallIP* eigenschappen en mogelijkheden, kunt u de online help raadplegen, via de webinterface, of de *Mitel 5220/5224 IP Telefoon Gebruikershandleiding*.

# **Mitel 5224 IP Telefoon**

*CallIP* ondersteunt de Mitel 5224 IP Telefoon. De 5224 IP Telefoon staat hier beneden afgebeeld:

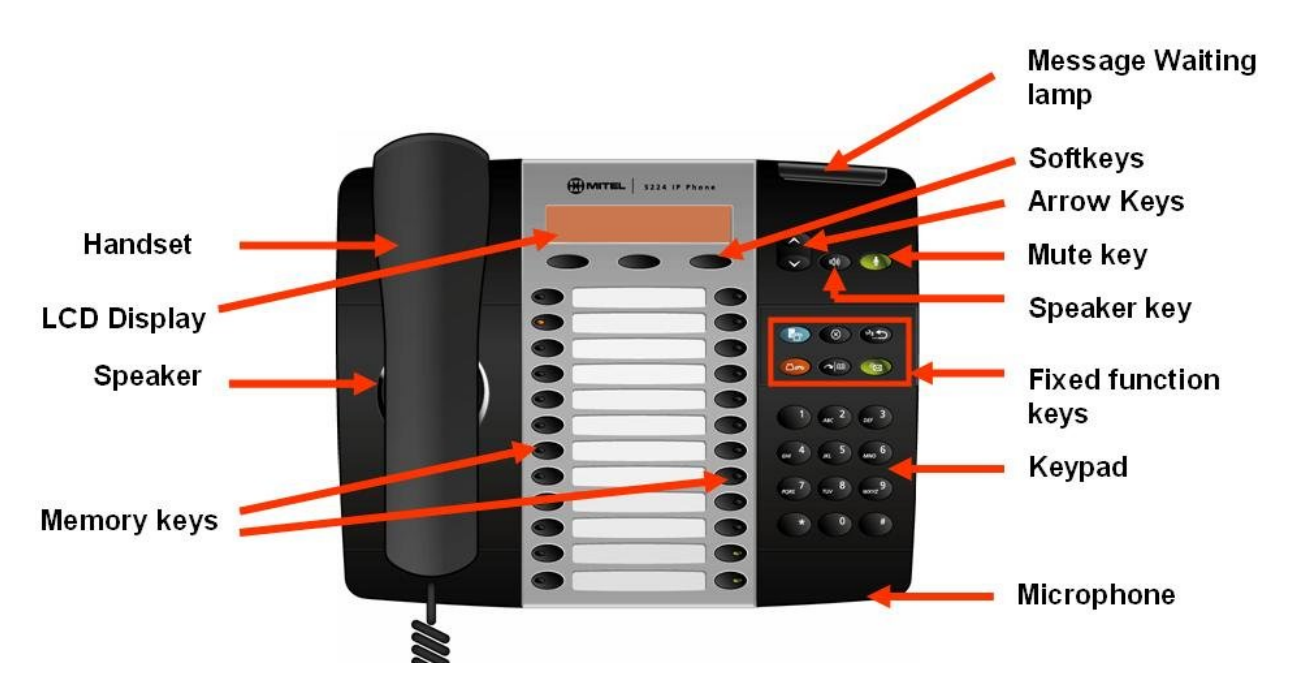

**Afbeelding 1: Mitel 5224 IP Telefoon**

### **Telefoontoetsen**

Hier volgt een korte uitleg van de functies van iedere toets:

### **Eigenschaptoetsen**

Eigenschaptoetsen hebben meerdere functies en bevinden zich boven het toetsenbord. Deze toetsen zijn:

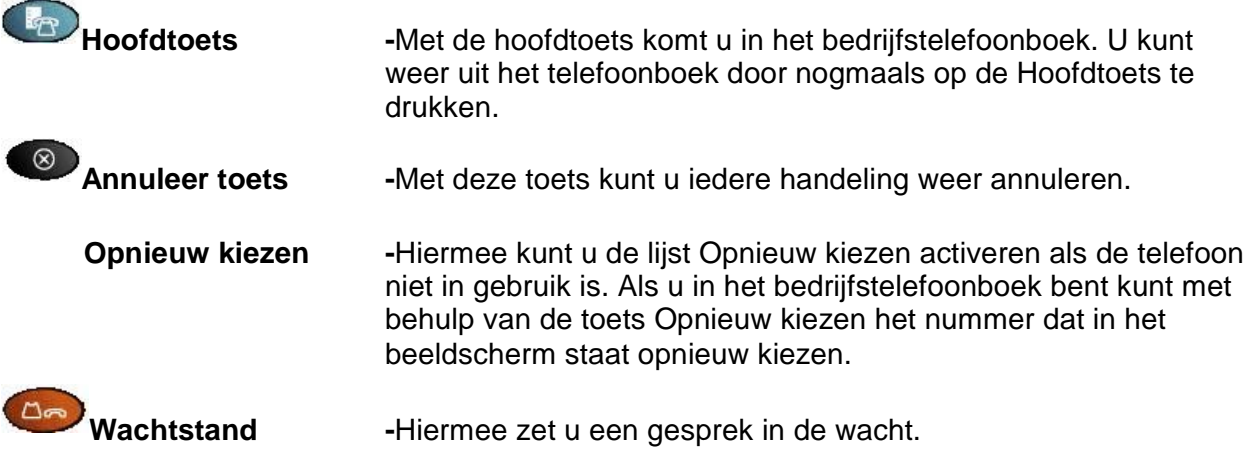

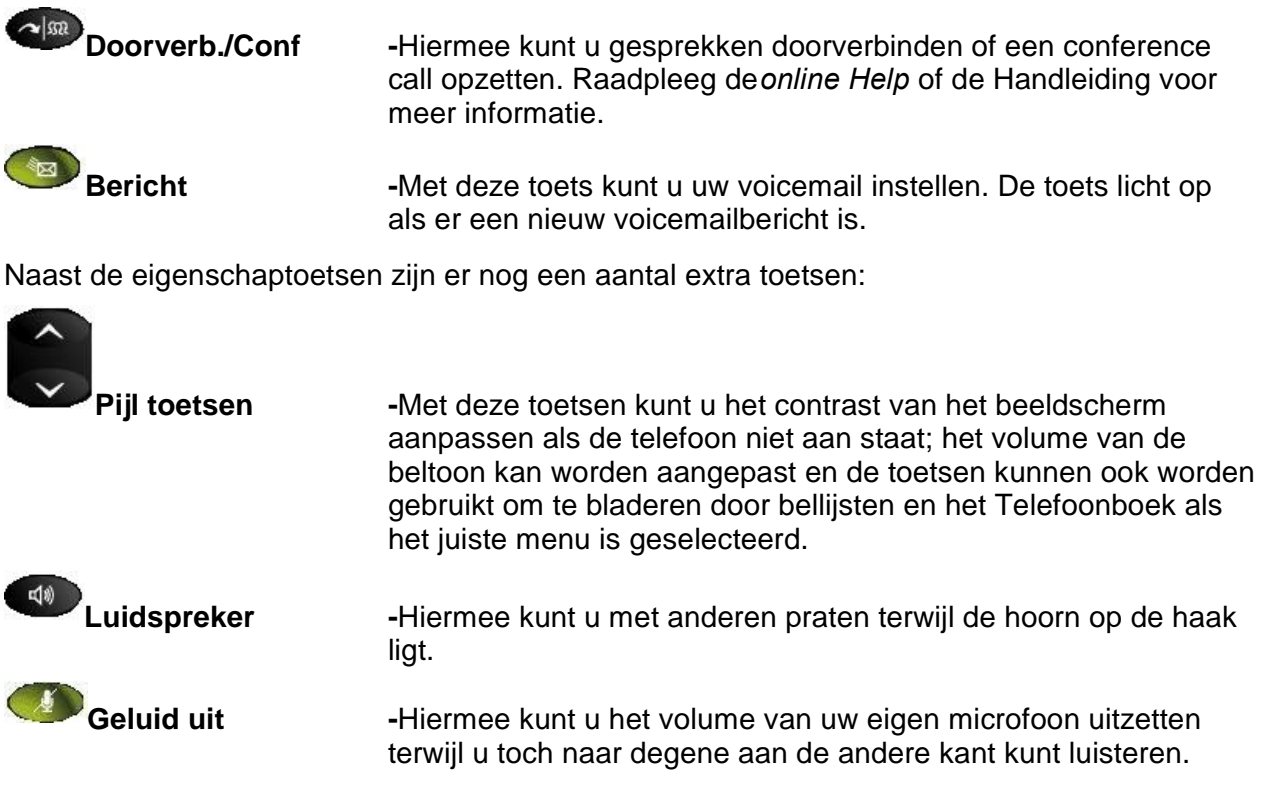

### **Softkeys**

De Softkeys zijn de drie toetsen direct onder het LCD beeldscherm. De functie van iedere toets is contextafhankelijk en wordt aangegeven in het beeldscherm direct boven de toets.

Als de Telefoon inactief is, staat er op het beeldscherm:

Toestel: 314 Opnieuw Gesprek Menu

De functie van jedere toets is:

- Met de softkey **Opnieuw Kiezen** kunt u door een lijst bladeren met de recente uitgaande gesprekken.
- Met de **GESPREKKEN**softkey kunt u door een lijst bladeren met de recente binnenkomende gesprekken. Als de **GESPREKKEN**softkey eruit ziet als **\*GESPREKKEN** betekent dit dat er tenminste één onbeantwoord gesprek is geweest sinds de laatste keer dat u de lijst heeft bekeken.
- Met de **MENU**softkey kunt u andere beschikbare softkeys zien.

Als de toets **OPNIEUW** wordt ingedrukt, staat er op het beeldscherm:

1: Naam Bellen Tijd Einde

De functie van iedere toets is:

- De softkey**TIJD** toont de tijd en datum van het gesprek. Het softkey**NUMMER** dat dan in het midden is te zien toont, wanneer ingedrukt, het nummer van degene die wordt gebeld. Hiermee kunt u schakelen tussen **TIJD** en **NUMMER**. De positie van het gesprek in de bellijst staat voor het Telefoonnummer.
- Druk op de **BELLEN**softkey om een nummer uit uw **GESPREKKEN** lijst te kiezen (als dit is ingesteld).
- Druk op **STOPPEN**softkey om de **GESPREKKEN** sessie te beëindigen.

Als de softkey**OPNIEUW** wordt ingedrukt, staat er op het beeldscherm:

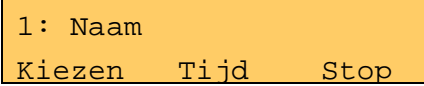

De functie van iedere toets is:

- De softkey**TIJD** toont de tijd en datum van het gesprek. Het softkey**NUMMER** dat dan in het midden is te zien toont, wanneer ingedrukt, het nummer van de beller. Hiermee kunt u schakelen tussen **NAAM, TIJD** en **NUMMER**. De positie van het gesprek in de bellijst staat voor het Telefoonnummer. Een **\*** naast de positie van het gesprek betekent dat de oproep niet werd beantwoord.
- Druk op de **BELLEN**softkey om een nummer uit uw **GESPREKKEN** lijst te kiezen (als dit is ingesteld).
- Druk op **STOP**softkey om de **GESPREKKEN**sessie te beëindigen.

Als de softkey **MENU** wordt ingedrukt, staat er op het beeldscherm:

MENU AfmeldenDir Stop

De functie van iedere toets is:

- Met de**AFMELDEN**softkey kunt u zich afmelden van de Telefoon. Druk op de **MENU** softkey als de Telefoon inactief is, om de **AFMELDEN**toets te vinden.
- Met de**DIR**softkey kunt u interne Telefoonnummers opzoeken via het LCD beeldscherm. Met de **Pijl** toetsen kunt u door het telefoonboek bladeren. De **DIR**softkey is zichtbaar wanneer de Telefoon actief is en is ook beschikbaar via de **MENU**softkey.
- Druk op **STOP**softkey om de **GESPREKKEN**sessie te beëindigen.

### **Geheugentoetsen**

De geheugentoetsen zijn de 24 toetsen die in twee rijen van 12 toetsen onder de softkeys staan. Tenminste twee van deze toetsen zijn geconfigureerd als Lijntoetsen- u heeft ze nodig voor het voeren van gesprekken. Met behulp van de webinterface, kunt u de rest van de toetsen configureren op de manier die u wilt ( binnen bepaalde grenzen). Enkele van de mogelijke configuraties zijn Snel-beltoets en Gesprek doorsturen.

# **Telefoon basis gebruikershandleiding**

Als de Telefoon is geactiveerd kunt u gesprekken voeren. Voor andere zaken die u wilt doen -zoals het instellen van speciale geheugensneltoetsen- moet u via de webbrowser naar de webinterface gaan.

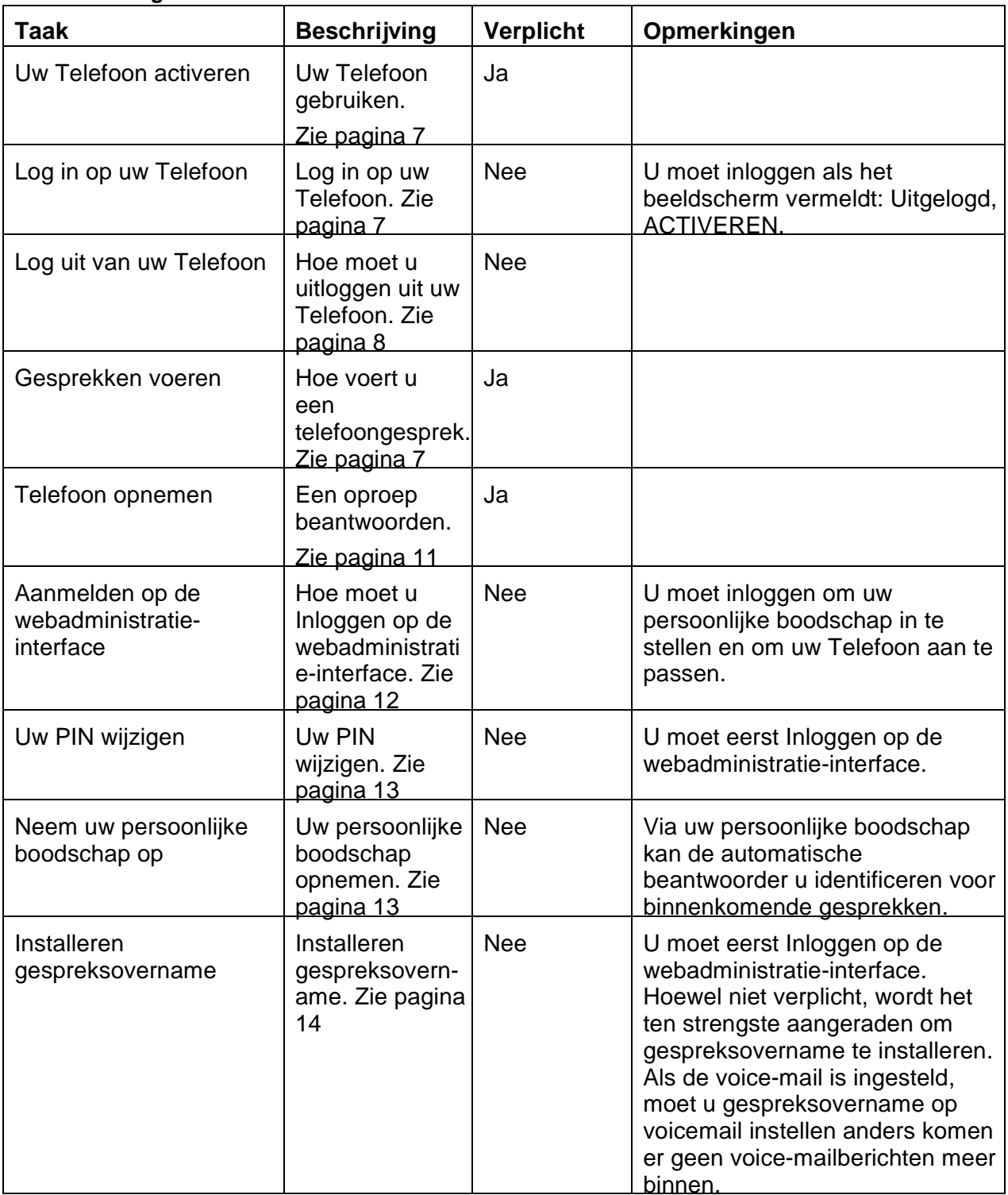

#### **Tabel 1: Basis gebruikerstaken**

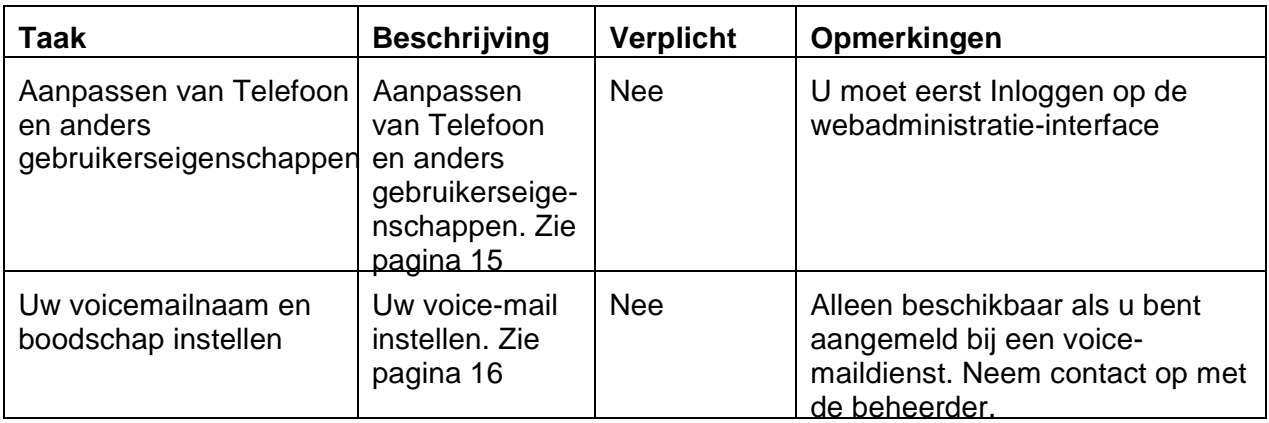

### **Uw Telefoon gebruiken**

### **Aansluiten en activeren van uw Telefoon**

Raadpleeg de installatiehandleiding die bij de Telefoon zit om de vereisten voor installatie te bekijken.

### **Aanmelden op uw Telefoon**

Meld u aan op een Telefoon om alle binnenkomende gesprekken voor uw toestelnummer naar die Telefoon door te zetten. U moet de juiste rechten hebben om deze functie te kunnen gebruiken.

Om u aan te melden op een Telefoon moet u deze stappen volgen:

1. Druk op **ACTIVEREN** op een Telefoon waarop niemand is aangemeld.

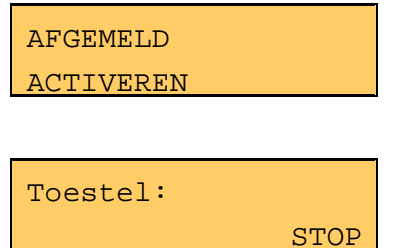

2. Voer uw toestelnummer in.

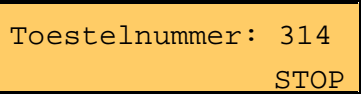

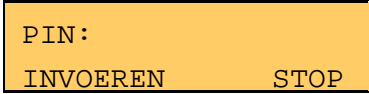

3. Voer uw PIN in.

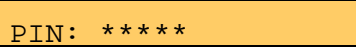

INVOEREN STOP

4. Druk op de "**#**" toets of de **ENTER**softkey als u klaar bent met het invoeren van uw PIN. Het systeem controleert of de PIN geldig is en daarna wordt u aangemeld op de telefoon.

> Toestelnummer: 314 Opnieuw Gesprek Menu

# **Opmerkingen:**

- Als u zich aanmeldt op een Telefoon terwijl u al aangemeld staat op een andere Telefoon, zal het systeem u afmelden van de oorspronkelijke telefoon.
- U kunt niet aan- of afmelden, of een Telefoon activeren als er een gesprek bezig is.
- Als u niet bent aangemeld op een Telefoon gaan alle gesprekken naar uw toestelnummer direct naar het geselecteerde toestel voor gespreksovername.
- Als u geen rechten hebt om u af te melden bij uw Telefoon krijgt u ook geen verzoek om een PIN in te voeren als u zich aanmeldt.
- U krijgt geen verzoek om een PIN in te voeren als u zich aanmeldt op een Telefoon met een locatietoestelnummer.

### **Afmelden van uw Telefoon{"Afmelden"}**

Om u af te melden van een Telefoon moet u deze stappen uitvoeren met de hoorn op de haak:

1. Druk op de **MENU**softkey.

Toestelnummer: 314 Opnieuw Gesprek Menu

2. Druk op de **AFMELDEN**softkey.

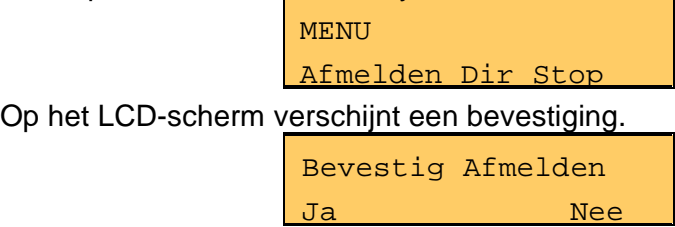

3. Druk op de **JA**softkey om verder te gaan. Het beeldscherm zal het bericht ' Afmelden succesvol' laten zien en bevestigt dat u bent afgemeld van de telefoon en het systeem. Binnenkomende gesprekken worden doorgestuurd naar Gespreken Overnemen. Het beeldscherm keert terug naar de status afgemeld/niet toegewezen.

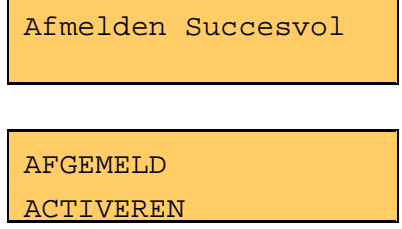

### Opmerkingen:

- Als uw Telefoon is vergrendeld, kunt u zich niet afmelden van de Telefoon. De **AFMELDEN**softkey zal niet worden getoond op uw Telefoon. Neem contact op met uw systeembeheerder voor assistentie.
- U kunt niet aan- of afmelden, of een Telefoon activeren als er een gesprek bezig is.

### **Een telefoongesprek voeren**

Om te kiezen moet u deze stappen volgen:

1. Neem de handset op of druk op de toets **Luidspreker** om een beschikbare lijn te selecteren.

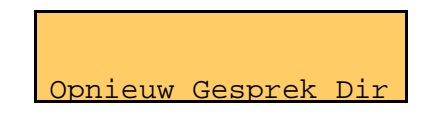

- **NB:** De softkey**GESPREKKEN** wordt niet getoond als kiezen vanuit de lijst binnenkomende gesprekken niet is geselecteerd.
- 2. Om een intern gesprek te voeren, kiest u het toestelnummer en om een extern gesprek te voeren kiest u het nummer voor een buitenlijn (meestal "9") gevolgd door het nummer dat u wilt kiezen.

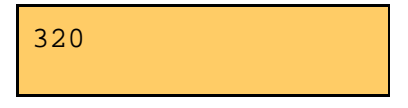

Als u klaar bent met kiezen wordt er verbinding gemaakt.

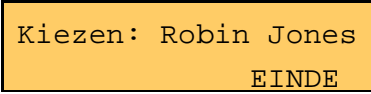

Als u een intern gesprek voert, verschijnt in het LCD-scherm het toestelnummer en de naam van de ontvanger zodra er wordt opgenomen. Als u een extern gesprek voert, verschijnt in het LCD-scherm het toestelnummer en de naam van de ontvanger of als de naam niet bekend is, het Telefoonnummer.

3. Om het gesprek te beëindigen drukt u op de **EINDE**softkey, plaatst u de handset terug of drukt u op de toets **Luidspreker**.

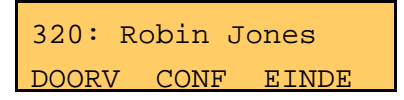

### **Een oproep beantwoorden**

Als er een gesprek binnenkomt via een Telefoon, gebeuren er een aantal dingen:

- De Telefoon rinkelt,
- Het lampje van de Lijn licht op, en
- Het LCD-scherm laat de naam van de beller zien, indien bekend. Als de naam van de beller onbekend is, verschijnt in het scherm of het Telefoonnummer of Beller Onbekend.

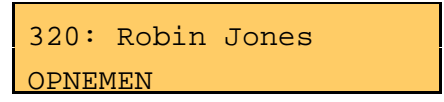

Om de oproep te beantwoorden via de handset, neemt u de handset op.

Om de oproep te beantwoorden met behulp van de Luidspreker, kiest u één van de volgende methoden:

- Druk op de knipperende toets **Lijn**.
- Druk op de **Opnemen**softkey.
- Druk op  $\left( \frac{d\phi}{d\phi} \right)$

### **Een gesprek beëindigen**

Om een lopend gesprek te beëindigen, kiest u één van de volgende methoden:

- Druk op **EINDE**softkey.
- Plaats de handset terug.
- Druk op  $\left( \frac{d\phi}{d\phi} \right)$

### **Uw webbrowser gebruiken**

### **Aanmelden**

Om u aan te melden op de gebruikers webinterface, moet u deze stappen volgen:

- 1. Open de webbrowser (Internet Explorer 6.0 Firefox 1.5.0.4)
- 2. Voer de URL in voor Telefoongebruikers (verstrekt door de serviceprovider of webbeheerder).

Het Aanmeldscherm verschijnt.

- 3. Voer uw toestelnummer en PIN in (verstrekt door uw serviceprovider of webbeheerder). Uw persoonlijke Homepage verschijnt.
- 4. Selecteer **Mijn Instellingen** aan de linkerkant van het scherm om de handelingen te bekijken die mogelijk zijn. De Homepage toont de beschikbare opties.

De volgende schermafbeelding laat de Homepage zien:

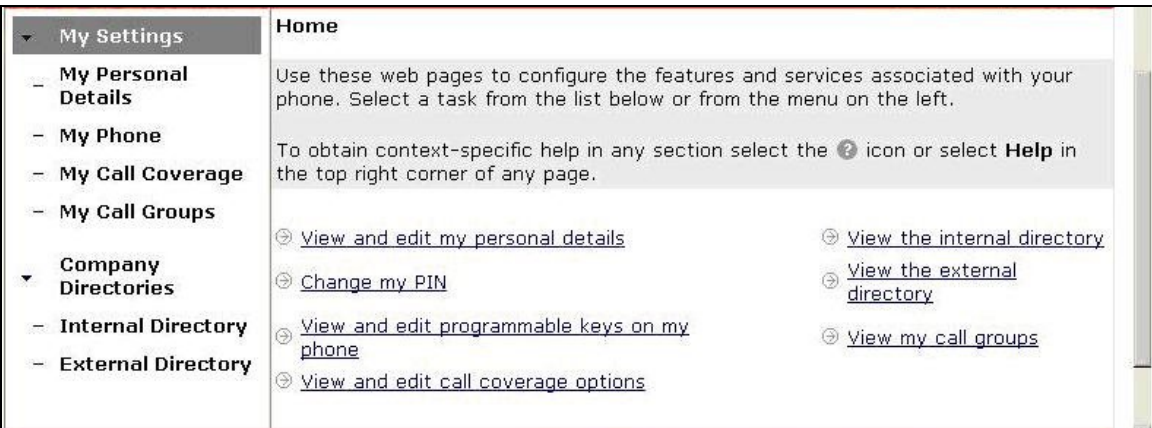

### **Wijzig uw PIN.**

Uw Persoonlijke Identificatie Nummer (PIN) is een reeks van 4 tot 6 nummers aan u toegewezen door de systeembeheerder. Deze PIN is nodig om uw Telefoon te activeren en om aan te melden op de web administratie interface.

Om uw PIN te wijzigen volgt u deze stappen:

- 1. Meld u aan op de webadministratie-interface
- 2. Selecteer **Mijn Instellingen** in het linkermenu.
- 3. Kies in het menu dat verschijnt de optie **Wijzig mijn PIN**.
- 4. Er verschijnt een venster: volg de aanwijzingen op het scherm.
- 5. **Sla** uw wijzigingen **op**.

Uw nieuwe PIN is nu actief voor zowel toegang tot de webadministratie als het aanmelden op uw Telefoon.

#### **Neem uw naamaankondiging op**

Bellers horen uw opgenomen naamaankondiging als bevestiging wanneer zij de automatische namenlijst gebruiken om u te bereiken.

**NB:** De opgenomen aankondiging is voor de automatische beantwoorder. Het is niet uw voicemailbegroeting.

Om uw naamaankondiging op te nemen of opnieuw op te nemen volgt u deze stappen:

- 1. Meld u aan op de webadministratie-interface.
- 2. Selecteer **Persoonlijk gegevens** in het linkermenu.
- 3. Selecteer de knop **Naamaankondiging opnemen** op de pagina **Persoonlijke gegevens**.
- 4. Er verschijnt een Opnamevenster.
- 5. Bevestig dat het getoonde toestelnummer overeenkomt met de Telefoon die u wilt gebruiken. Als het een ander toestelnummer is, voer dan een ander nummer in.
- 6. Selecteer de knop **Kiezen**.
- 7. Als de Telefoon rinkelt, neem dan de handset op om te antwoorden.
- 8. Luister naar een korte gesproken instructie: "Neem alstublieft uw bericht op na de toon. Als u klaar bent met opnemen, druk dan op# voor meer opties".
- 9. Als u de toon hoort, spreek dan uw naam in.
- 10. Als u klaar bent met opnemen, druk dan op **#**". Het systeem laat de volgende opties horen:
	- Om naar de opname te luisteren, druk op **1**.
	- Om de opname te bewaren, druk op **2**.
	- Om opnieuw op te nemen, druk op **3**.
	- Om af te sluiten zonder wijzigingen op te slaan, druk **\***.
- 11. Druk op **2** om de naamaankondiging te bewaren.
- 12. Plaats de handset terug.
- 13. Selecteer **Afsluiten** in het pop-up venster.

### **Uw Gespreksovername Instellen**

Met Gespreksovername kunt u aangeven waar de gesprekken die u niet direct wilt beantwoorden heen moeten. Bij Gespreksovername hoort voice-mail, een automatische bewaking, het toestel van een collega, of een ander Telefoonnummer zoals uw privé-nummer of uw mobiele nummer.

Om uw Gespreksovername te configureren volgt u deze stappen:

- 1. Meld u aan op de web administratie-interface
- 2. Selecteer **Mijn Instellingen** in het linkermenu.
- 3. Kies in het menu dat verschijnt de optie **Bekijken en bewerken opties gespreksovername**.
- 4. Het hoofdscherm toont de opties voor gespreksovername. Volg de aanwijzingen op het scherm.
- 5. **Sla** uw wijzigingen **op**.

Gespreksovername is nu ingesteld.

Voor een meer gedetailleerde beschrijving van gespreksovername en de opties, raadpleeg de online help door op de Help link te klikken in de rechterbovenhoek van het web administratiescherm.

### **Aanpassen van Telefoon en gebruikerseigenschappen**

Om uw Telefooneigenschappen te wijzigen, volgt u deze stappen:

- 1. Meld u aan op de webadministratie-interface
- 2. Selecteer **Mijn Telefoon** in het linkermenu. Standaard toont dit menu de Telefoon waar u bent aangemeld.
- 3. Selecteer **Mitel 5224 IP Telefoon** uit het **Telefoon Model** vervolgkeuzemenu als dit niet al is gebeurd.
- $\mathbb{R}$  NB:  $\cdot$ De Telefoon waar u nu bent aangemeld is gemarkeerd met een  $\cdot$ .
- 4. Selecteer de geheugentoets die u wilt programmeren. Er verschijnt een venster Gegevens Programmeergeheugen.
- 5. Selecteer de eigenschap die u wilt toewijzen aan de toets uit het vervolgkeuzemenu **Eigenschappen**. Een beschrijving van deze eigenschap staat boven het veld. Als er een eigenschap wordt geselecteerd kunnen andere velden worden ingevuld op de pagina.
- 6. Voer de gegevens in die u wilt zien op de Telefoontoetslabel in het veld **Label**.
- 7. Voer het nummer in waarheen het gesprek wordt doorgeleid in het veld **Gegevens** of maak een keuze uit het vervolgkeuzemenu.
- 8. Selecteer **Opslaan** om de wijzigingen op te slaan of kies **Venster sluiten** om af de wijzigingen te annuleren.

Hier volgen de mogelijke opties voor configuratie:

- **Standaard** Herstel een toets naar de originele instelling.
- **Bedrijf Snelkiezen** Configureer de toets om automatisch iemand binnen het bedrijf te kiezen.
- **Doorschakelen naar AB** Automatisch gesprekken doorschakelen naar de ingebouwde *CallIP* automatische beantwoorder. Uw bedrijf heeft mogelijk meerdere automatische beantwoorders voor verschillende doeleinden.
- **Doorschakelen naar Gespreksovername** Automatisch uw gesprekken doorschakelen naar de instellingen voor gespreksovername (zoals uw voice-mail).
- **Doorschakelen naar Collega** Automatisch gesprekken doorschakelen naar een collega.
- **Doorschakelen naar ander nummer** Automatisch gesprekken doorschakelen naar ieder nummer dat u hebt geprogrammeerd.
- **Doorschakelen naar Prompt** Automatische doorschakelen naar een nummer dat u invoert als u de eigenschap activeert.
- **Lijntoets** Een toets voor het voeren en beantwoorden van normale telefoongesprekken.
- **Snelkiezen toets** Stel een toets in die automatisch een nummer belt dat u hebt ingevoerd.
- **Oproepen** Automatisch collega's oproepen die hun telefoon niet gebruiken via de luidsprekers van de telefoon.
- **In de Wacht/Terughalen** Een gesprek in de wacht zetten op een locatie waar het door iemand anders kan worden teruggehaald via de eigenschap Gesprek parkeren op hun Telefoon.
- **Niet toegewezen** Zet de toets terug in de standaardinstelling.

De opties hier beneden kunnen geconfigureerd worden maar worden niet getoond tenzij ze door de systeembeheerder zijn geïnstalleerd.

- **Account Codes** Koppel een accountcode aan een gesprek voor of tijdens het gesprek.
- **Sluit aan bij/Verlaat Groep** Registreer u bij een groep die optreedt als poule voor binnenkomende gesprekken.
- **Oproep Waarnemen** –Waarnemen van binnenkomende oproepen op de lijn van iemand anders. Hiermee kunt u ook het gesprek beantwoorden in het geval de hoofdgebruiker bezig is.
- **Telefoon Waarnemen** –De telefoon waarnemen van iemand anders. Deze eigenschap is handig wanneer een klant meteen iemand wil spreken.
- **Oproep Waarnemen Stil** Waarnemen van binnenkomende oproepen op de lijn van iemand anders via visueel signaal. U kunt ook het gesprek aannemen.

Voor een meer gedetailleerde beschrijving van deze eigenschappen, raadpleegt u de online help door op de Help link te klikken in de rechterbovenhoek van het webadministratiescherm.

#### **Instellen van uw voice-mail**

Volg deze stappen om uw voice-mail in te stellen:

1. Druk op de knop **Boodschap** op uw Telefoon.

2. Volg de gesproken aanwijzingen om uw voice-mail wachtwoord in te stellen en uw uitgaande berichten.

Uw voice-mail is nu ingesteld. Gebruik de knop **Bericht** om voice-mail te beluisteren. Er knippert een lampje wanneer u nieuwe voice-mailberichten heeft.

### **Glossarium**

**Automatische beantwoorder**– Een geautomatiseerd systeem die binnenkomende gesprekken doorschakelt naar de juiste toestelnummers

**Gespreksovername**– Een eigenschap van het *CallIP* systeem die onbeantwoorde gesprekken doorschakelt naar een automatische beantwoorder, voice-mail, of naar een ander nummer.

**IP** – Internet Protocol. Een eenvoudig data netwerkprotocol dat wordt gebruikt bij Internet en andere privé netwerken.

**Locatie**– Een speciale gebruiker gekoppeld aan een telefoon die normaal op een vaste plek staat (zoals vergaderruimteTelefoon).

**Groep bekijken** – Een groep gebruikers waarbinnen een gebruiker de status van andere telefoons of lijnen kan bekijken.

**PIN**– Persoonlijk Identificatie Nummer. Een uniek nummer toegewezen aan een gebruiker, dat fungeert als wachtwoord voor aanmelding bij de Web Interface en Telefoon.

*CallIP* – Het product geleverd door CallIP voor Telefoondiensten in een klein IP datanetwerk.

**Gebruiker**– Een persoon met toegang tot de webinterface of het *CallIP* product. Een gebruiker heeft een gekoppeld gebruikers ID en PIN nummer. Vanuit de houder bezien heeft de gebruiker ook een gekoppeld Telefoontoestel.

**Gebruikers-ID**– Een uniek ID gekoppeld aan de gebruiker. Voor de meeste gebruikers hetzelfde als hun toestelnummer.

# **Bijlage A - Mitel 5224 IP Telefoon tips voor 5220 IP Telefoongebruikers**

Gefeliciteerd met de aankoop van uw Mitel 5224 IP telefoon! Deze Telefoon heeft dezelfde functionaliteiten en is over het algemeen hetzelfde als de Mitel 5220 IP Telefoon. Er zijn echter een aantal verschillen:

- 1. Er zijn nu 24 programmeerbare toetsen in plaats van 14.
- 2. De vaste toetsen zijn gewijzigd. In Tabel 2 staat het gebruik van iedere toets beschreven.
- 3. De blauwe knop is een nieuwe toets voor het Telefoonboek (doet hetzelfde als DIRsoftkey). De toets Bericht (die blauw was op de 5220 ) is nu een toets met een envelop erop (zie tabel beneden).
- 4. De toets Opnieuw Kiezen (een pijl die naar een aantal nummers wijst) is een nieuwe toets; het heeft dezelfde functionaliteit als de softkey Opnieuw op de 5220 IP Telefoon.
- 5. De toetsen Doorverbinden en 3-Weggesprek zijn nu samen in één toets het icoon toont een pijl die naar drie hoofden wijst. Druk eenmaal op de toets om een gesprek door te verbinden. Druk er tweemaal op om een 3-Weggesprek te voeren. U kunt nog steeds de DOORV. softkey gebruiken om een gesprek door te verbinden en de CONF softkey om een 3-Weggesprek te beginnen.
- 6. De toetsen Omhoog en Omlaag zijn vervangen door de pijl omhoog en de pijl omlaag (dezelfde toetsen om volume en contrast aan te passen).

Tabel 2 toont de gelijkwaardige toetsen op de Mitel 5224 IP Telefoon voor gebruikers die bekend zijn met het gebruik van de Mitel 5220 IP Telefoon.

| Mitel 5220 Toets            | Mitel 5224 Toets       | <b>Betekenis</b>                                                                                                    |
|-----------------------------|------------------------|----------------------------------------------------------------------------------------------------|
| Bericht (blauwe<br>toets)   |                        | Met deze toets kunt u uw voice-mail instellen.                                                                                                    |
| in de wacht (rode<br>toets) | దిౚ                    | Druk op deze toets voor de wachtstand.                                                                                                    |
| Doorverbinden               | (of DOORV.<br>softkey) | Druk op deze toets om een gesprek door te<br>verbinden.                                                                                                    |
| 3-weggesprek                | (of CONF. softkey)     | Druk tweemaal op deze toets om een 3-<br>weggesprek te starten (of druk eenmaal op de<br>CONF softkey).                                                                                                    |
| Omhoog                      |                        | Druk op deze toets om naar boven te gaan in de<br>getoonde lijst.                                                                                                    |
| Omlaag                      |                        | Druk op deze toets om naar beneden te gaan in<br>de getoonde lijst.                                                                                                    |
| Luidspreker                 |                        | Druk op deze toets om het gesprek via de<br>luidspreker te horen. Druk erop als de Telefoon<br>inactief is om een nieuw gesprek te beginnen.<br>Druk erop tijdens een gesprek via de luidspreker<br>om het gesprek te beëindigen. |
| Geluid uit                  |                        | Druk op deze toets om het geluid van de<br>microfoon aan of uit te zetten. Als het geluid uit<br>staat is de LED aan.                                                                                                    |
| <b>DIRsoftkey</b>           |                        | Druk op deze toets voor het telefoonboek.                                                                                                    |

**Tabel 2: Verschillen tussen de 5220 IP Telefoon en de 5224 IP Telefoon**

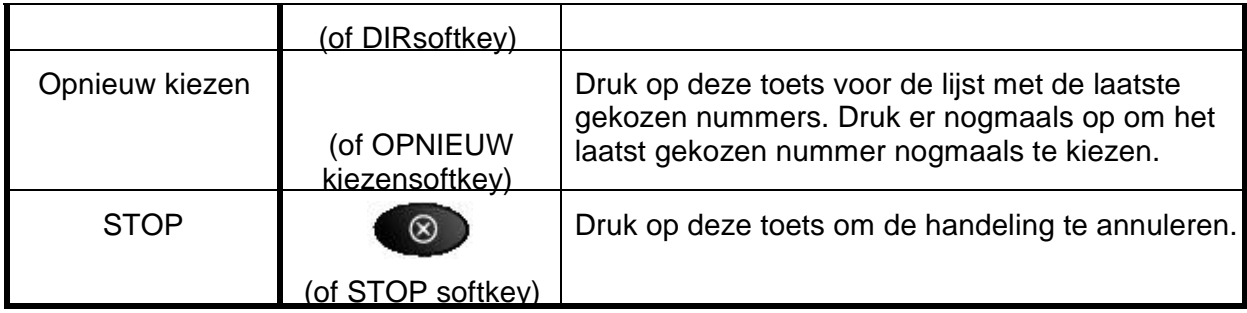